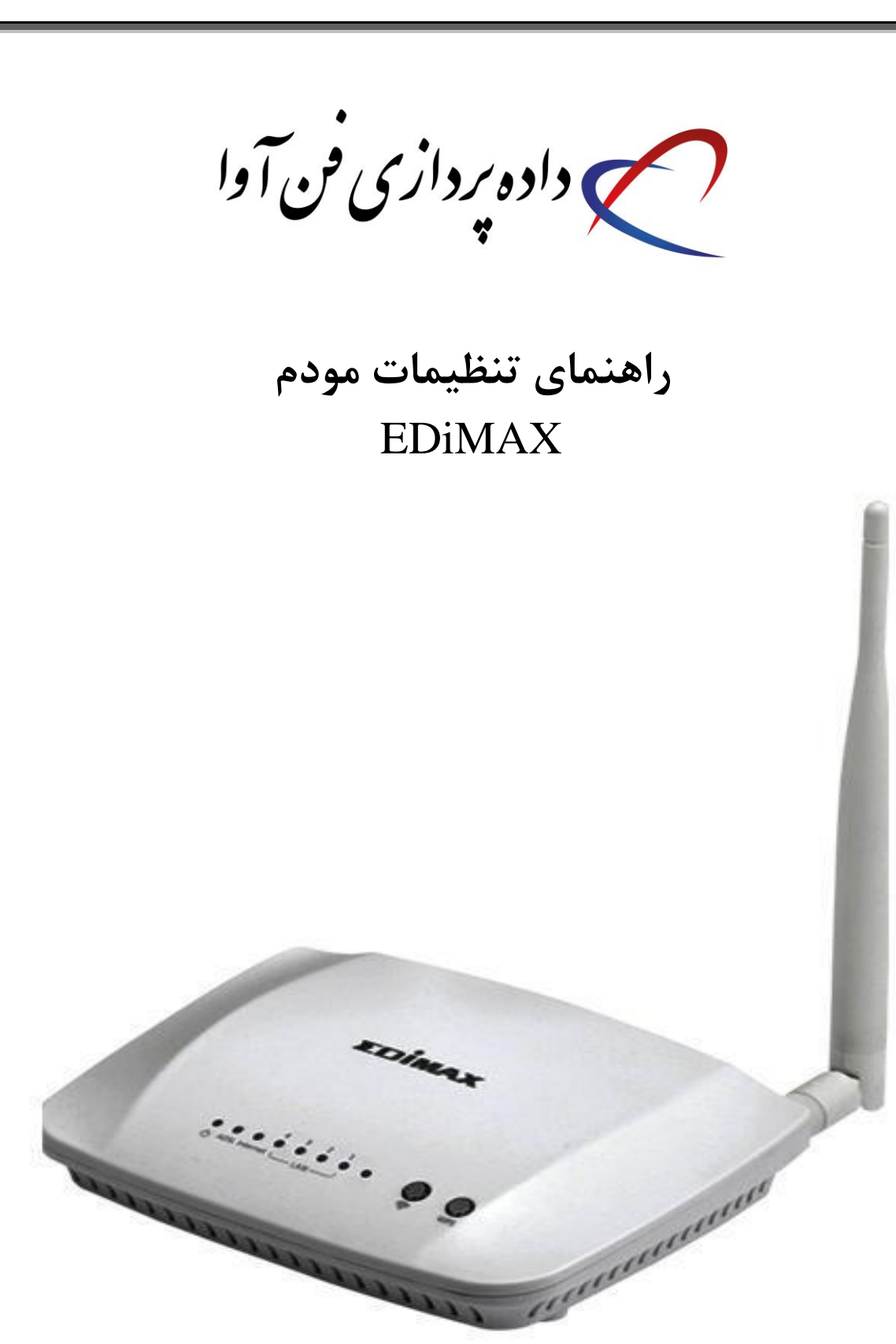

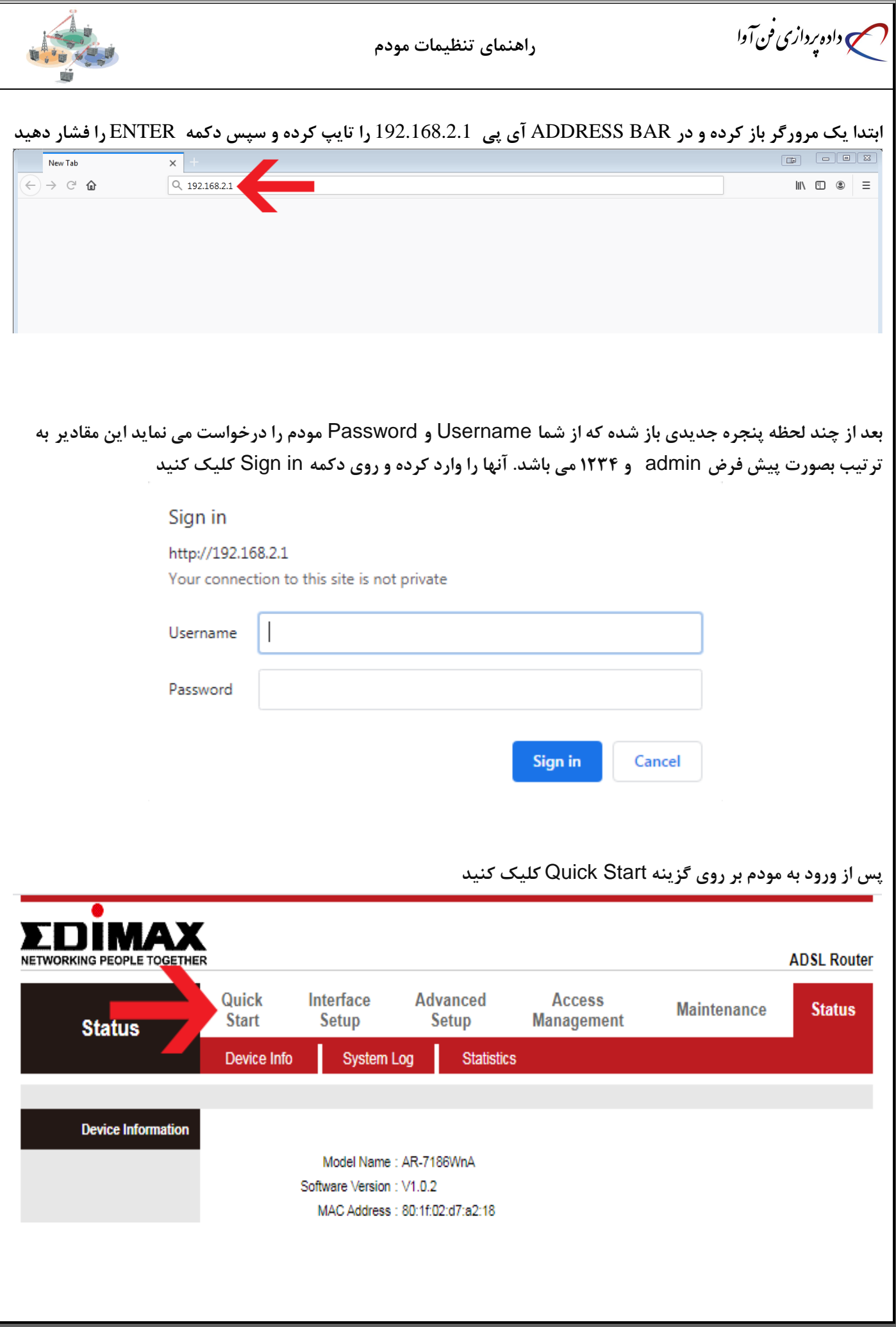

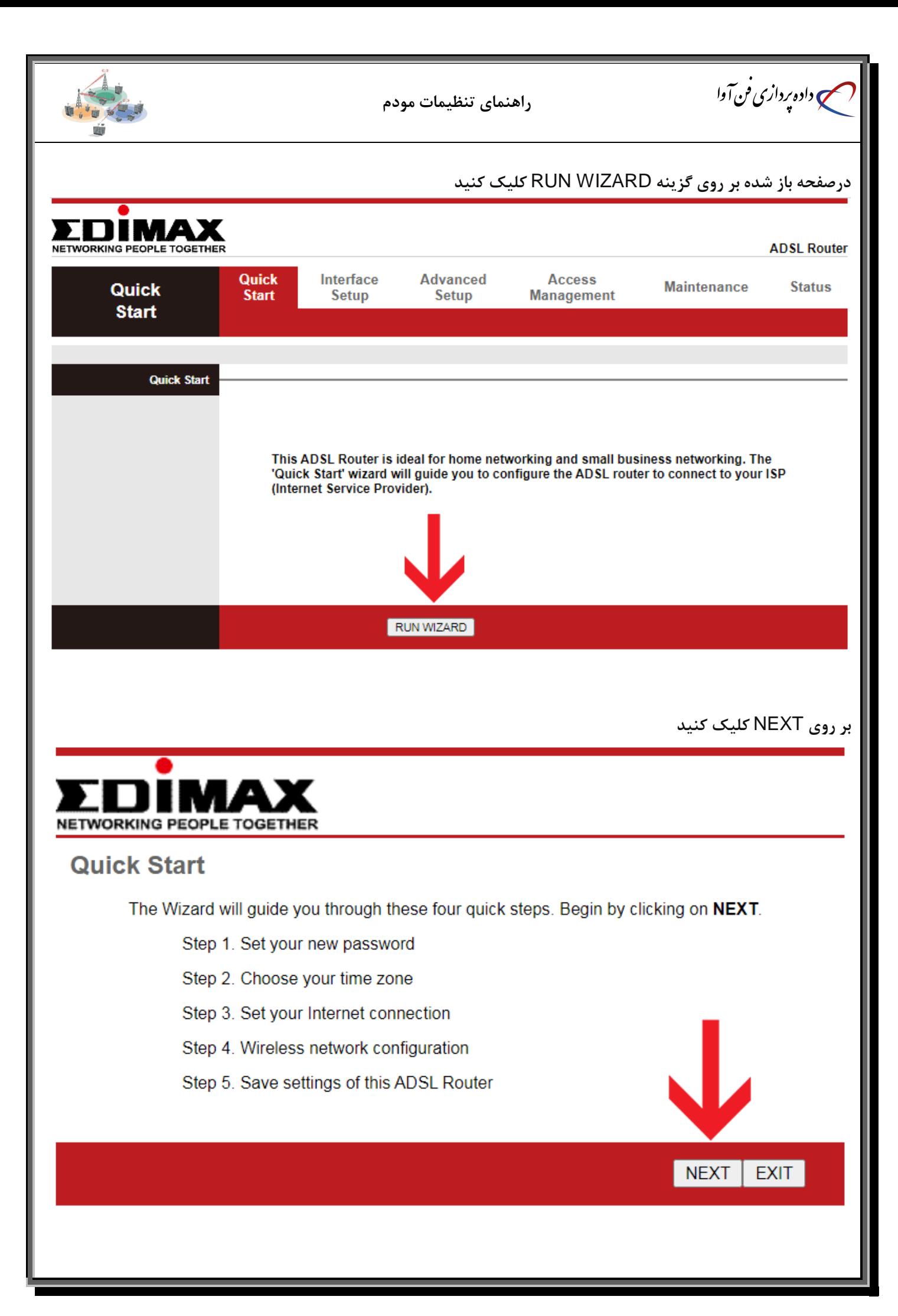

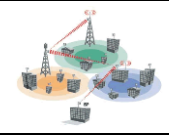

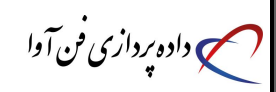

**در این صفحه می توانید رمز ورود به مودم )**admin **)را تغییر دهید. در صورت عدم تمایل می توانید بدون تغییر رمز بر روی**  NEXT **کلیک کنید**

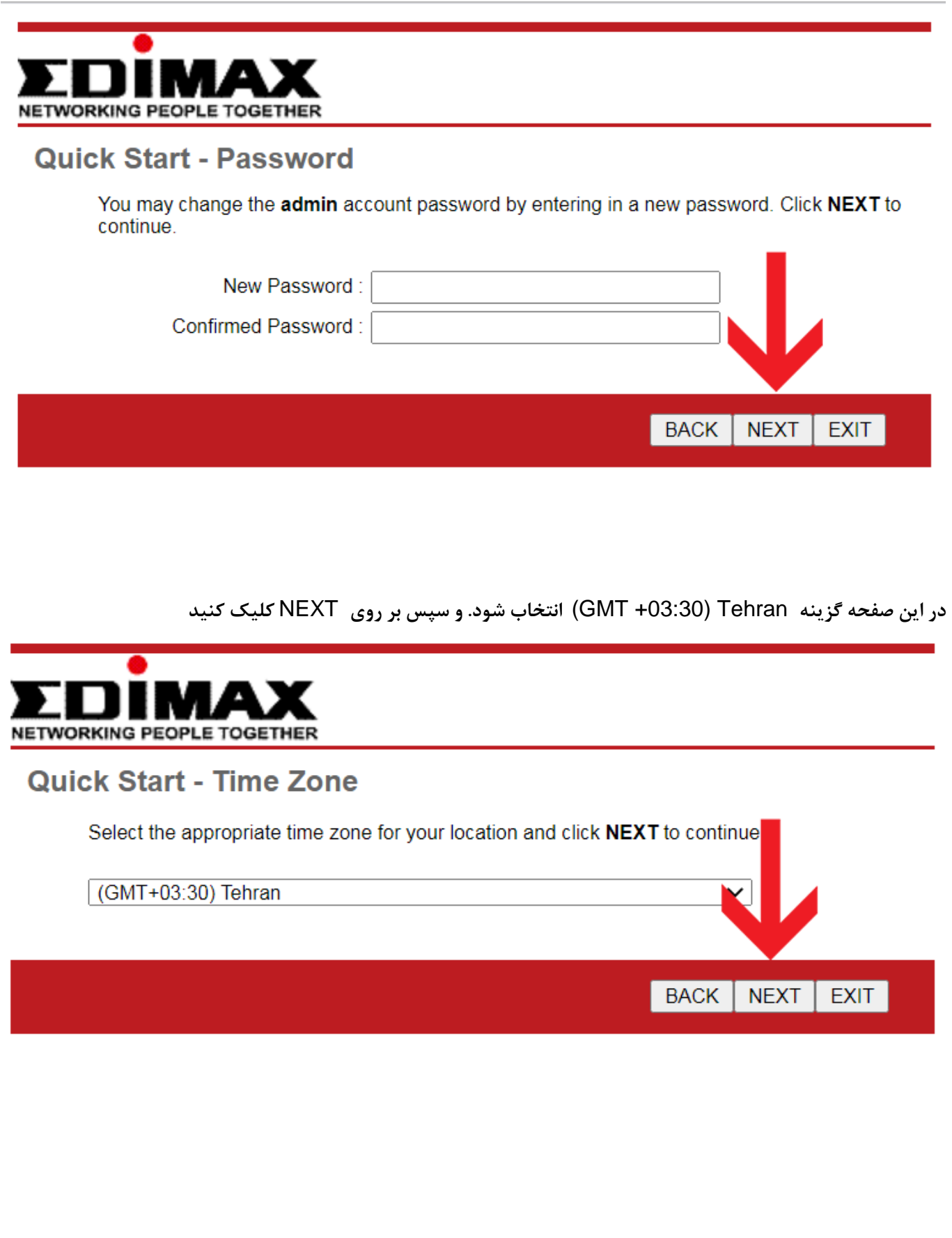

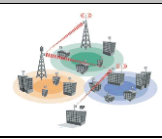

**راهنمای تنظیمات مودم**

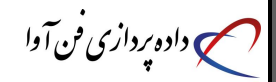

**در این قسمت گزینه** PPPoA/PPPoE **انتخاب شود. و سپس بر روی** NEXT **کلیک کنید**

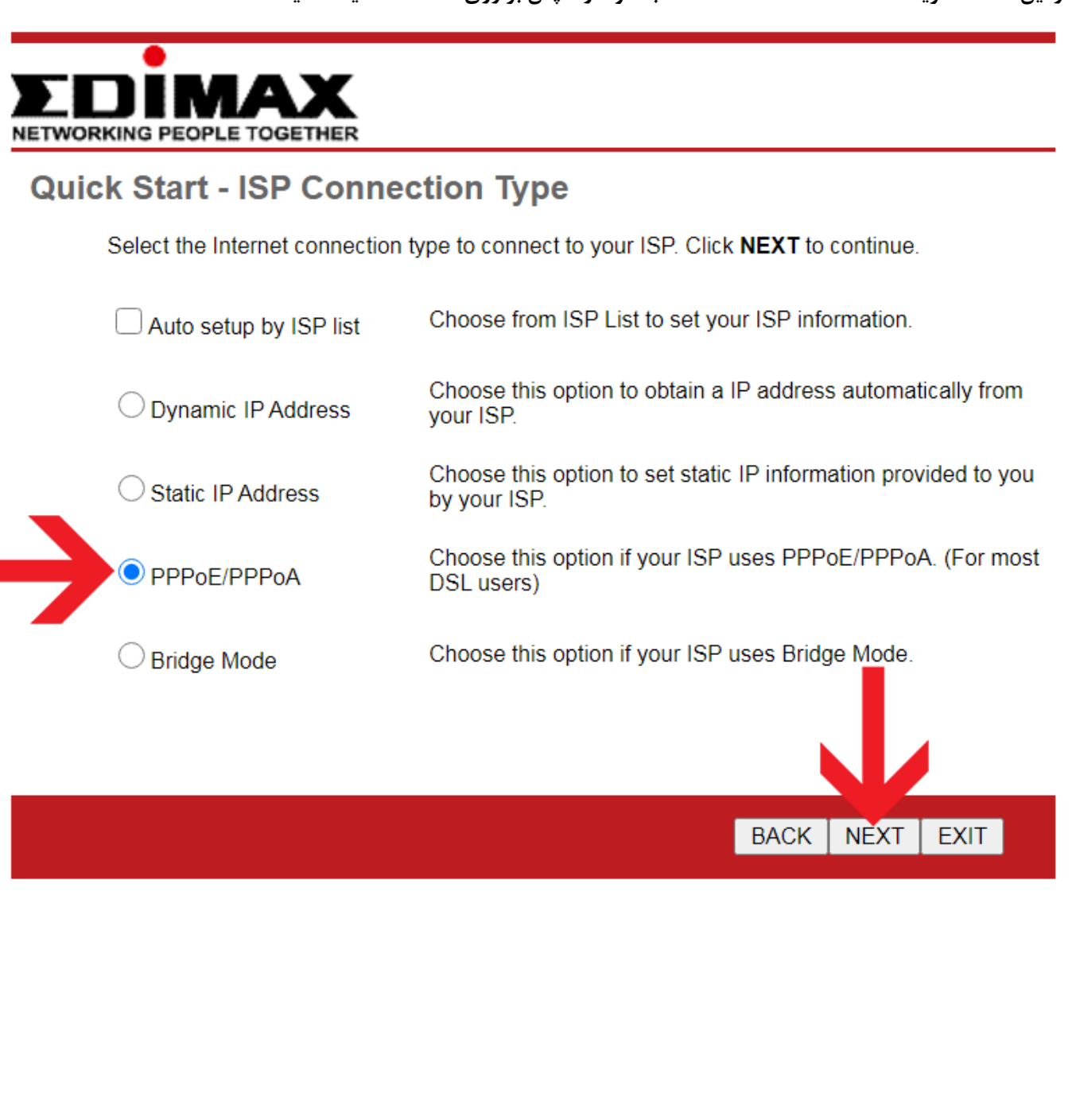

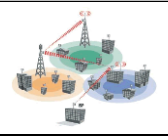

**راهنمای تنظیمات مودم**

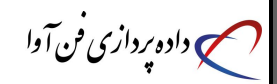

**در این صفحه :**

- **-1** Name User **و** Password **که شرکت در اختیار شما قرار داده را وارد کنید .**
- **-2 مقادیر** VPI **و** VCI **متناسب با محدوده جغرافیایی باید ثبت شود. برای دریافت این مقادیر با ما تماس بگیرید.**
	- **-3 قسمت** Type Connection **گزینه** LLC PPPoE **انتخاب شود.** 
		- **-4 بر روی** NEXT **کلیک کنید**

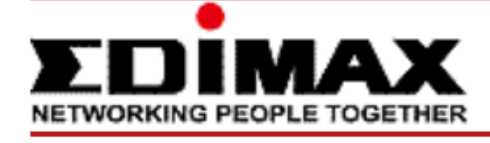

## **Quick Start - PPPoE/PPPoA**

Enter the PPPoE/PPPoA information provided to you by your ISP. Click NEXT to continue.

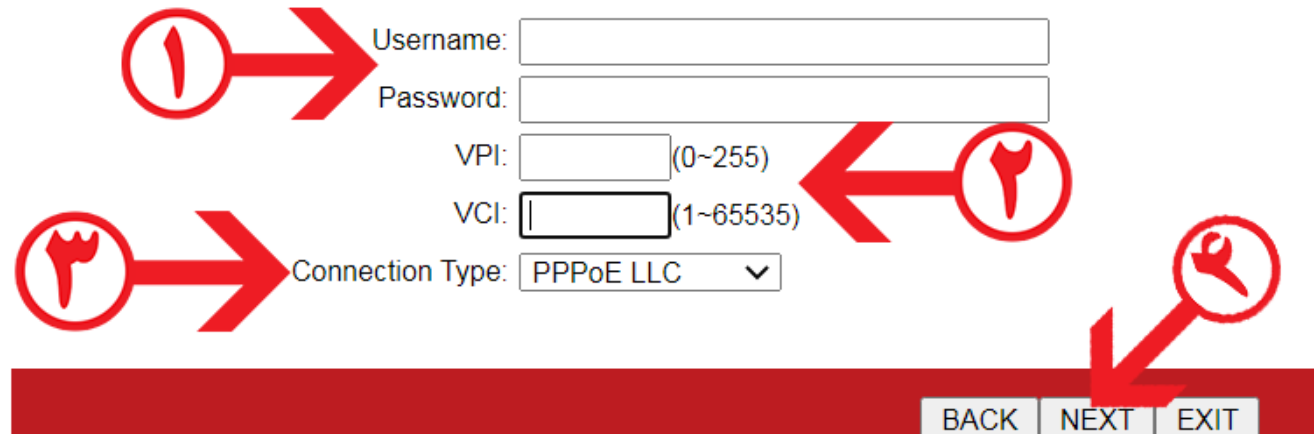

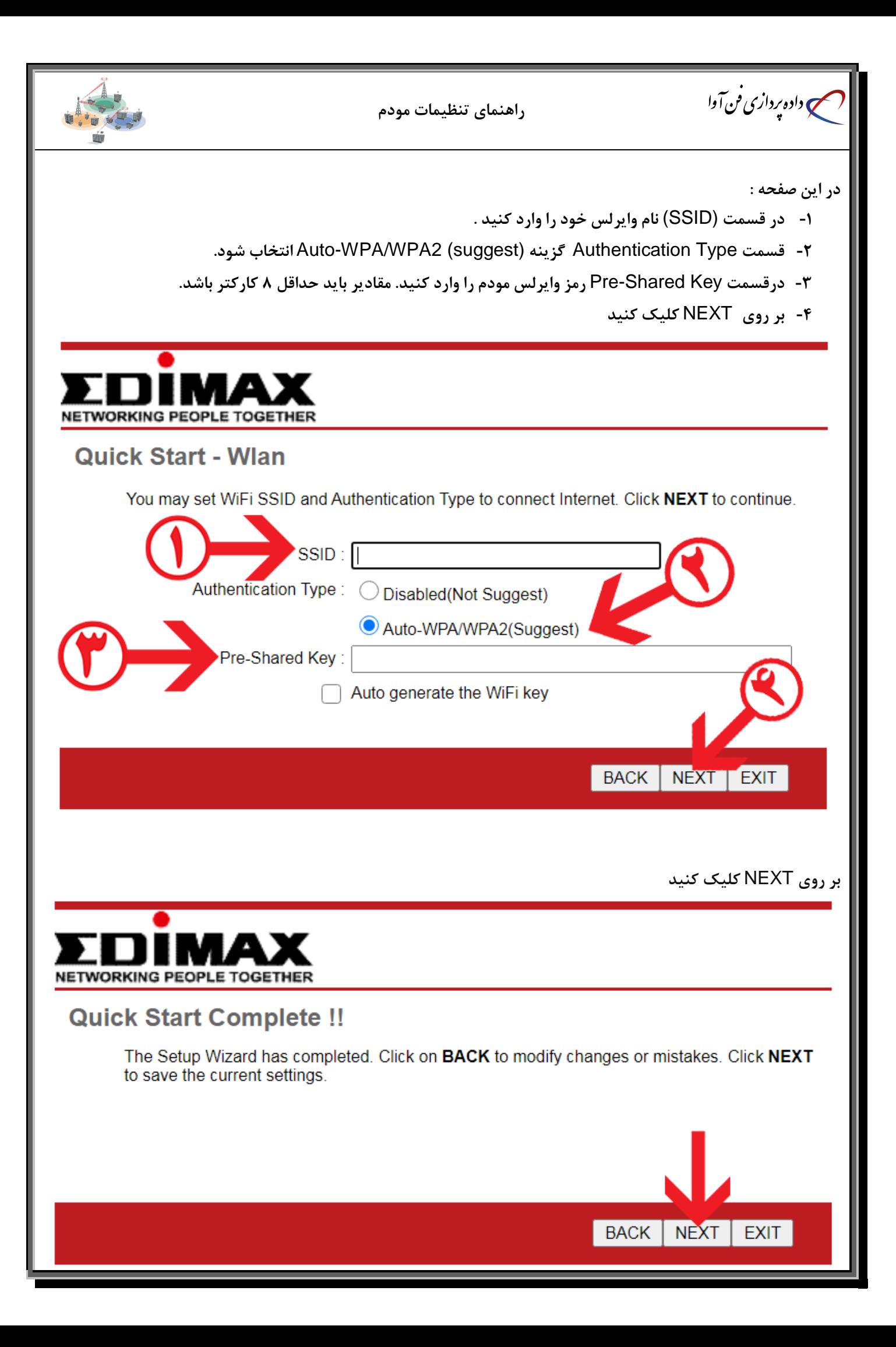

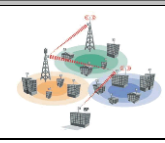

**راهنمای تنظیمات مودم**

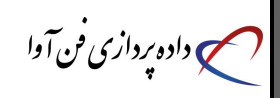

**بر روی** CLOSE **کلیک کنید**

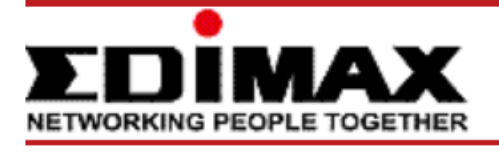

## **Quick Start Completed!!**

Saved Changes.

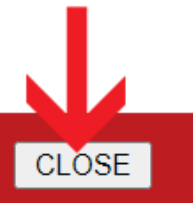